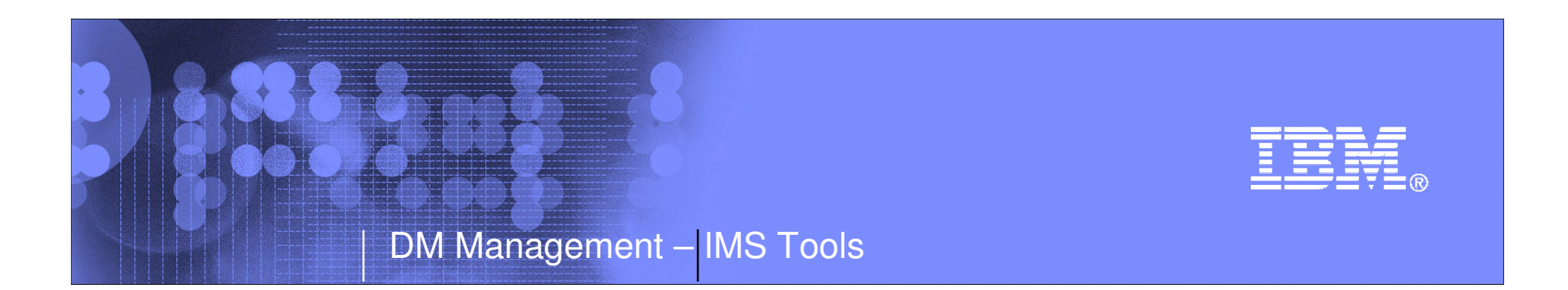

V3R2

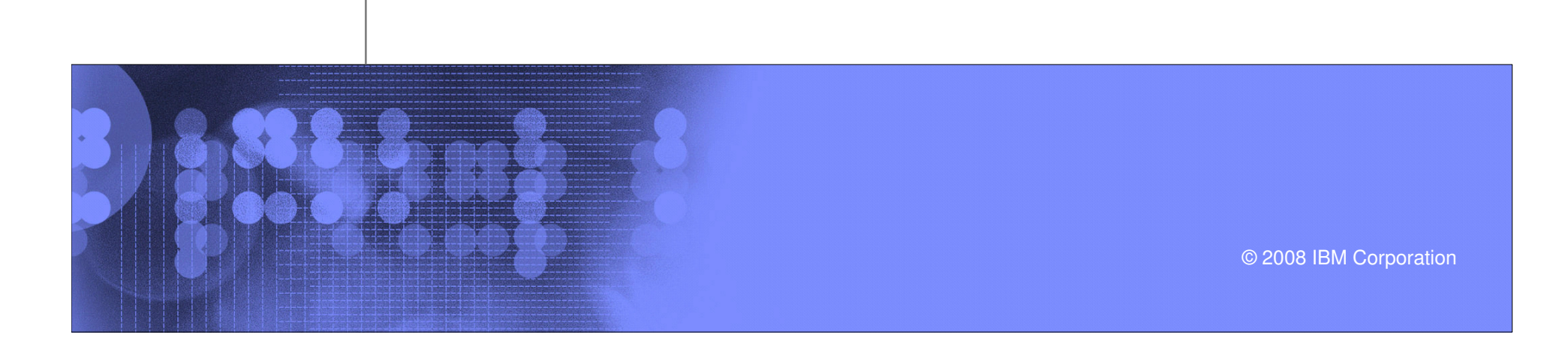

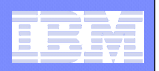

## Agenda

- $\mathcal{L}_{\mathcal{A}}$ **Overview**
- $\mathcal{L}_{\mathcal{A}}$ **Objectives**
- $\mathcal{L}_{\mathcal{A}}$ **Fast Path Advanced Tool**
- **Fast Path Basic Tools**
- $\mathcal{L}_{\mathcal{A}}$ **Fast Path Online Tools**
- $\mathcal{L}_{\mathcal{A}}$ **Integrated Solution**
- $\mathcal{L}_{\mathcal{A}}$ **Q&A**

**2**

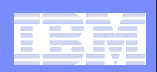

## **Overview**

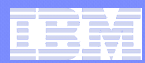

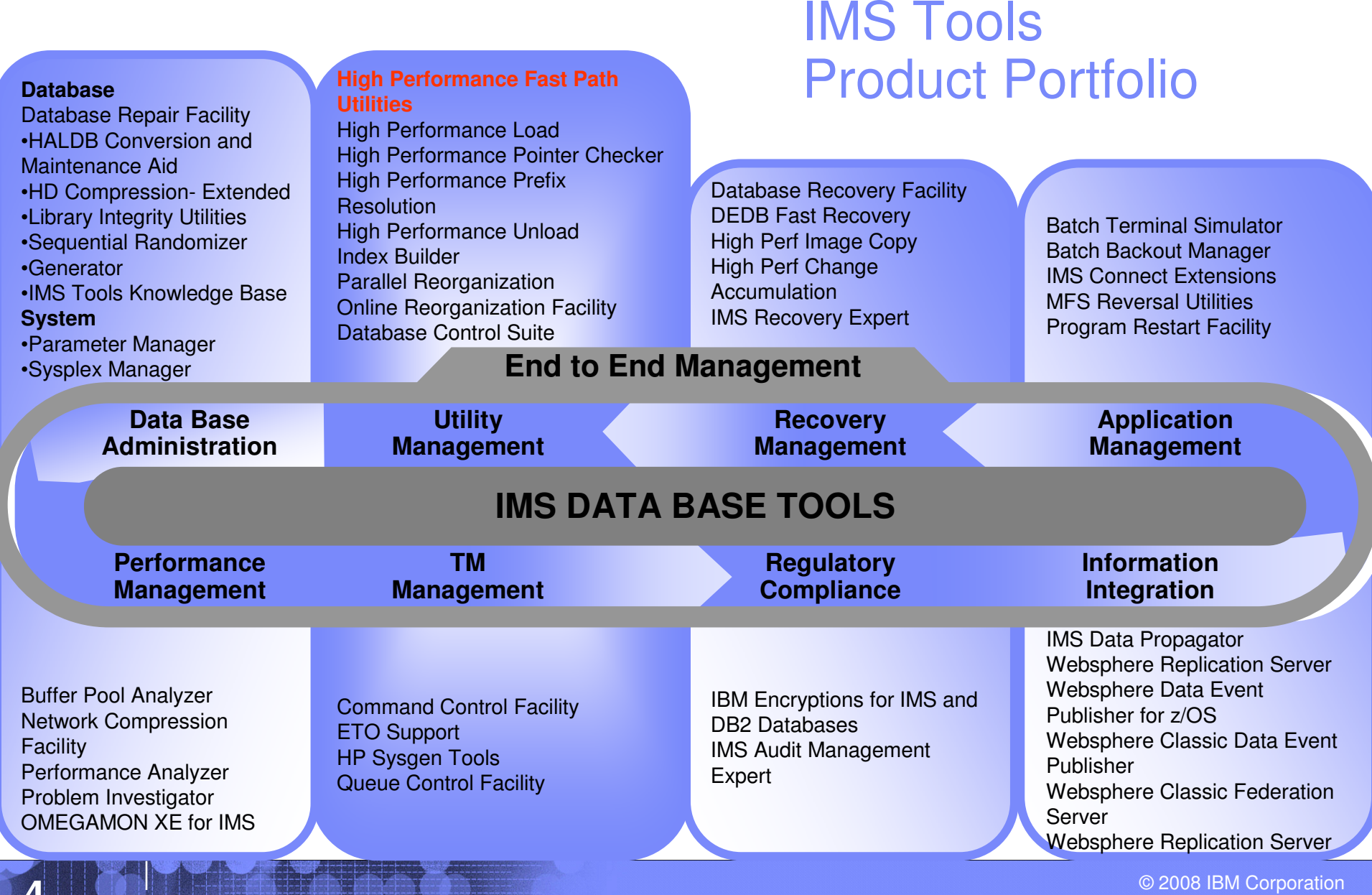

**4 THE RESERVE OF A RESIDENCE OF A RESIDENCE OF A RESIDENCE OF A RESIDENCE OF A RESIDENCE OF A RESIDENCE OF A RESIDENCE OF A RESIDENCE OF A RESIDENCE OF A RESIDENCE OF A RESIDENCE OF A RESIDENCE OF A RESIDENCE OF A RESIDEN** 

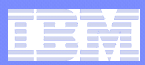

- $\mathcal{L}_{\mathcal{A}}$  **Version 2 Release 1, 5655-K94**
	- GA: September 2004
- **Version 2 Release 2, 5655-K94**
	- GA: October 2005
- **Version 3 Release 1, 5655-R05**
	- GA: December 2006
- **Version 3 Release 2, 5655-R05**
	- GA: December 2007
	- IMS V8, V9, V10
	- z/OS V1.7 or later
- $\mathcal{L}_{\mathcal{A}}$  **User's guide**
	- http://www-306.ibm.com/software/data/db2imstools/imstoolslibrary.html#imshpfputils-lib

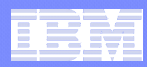

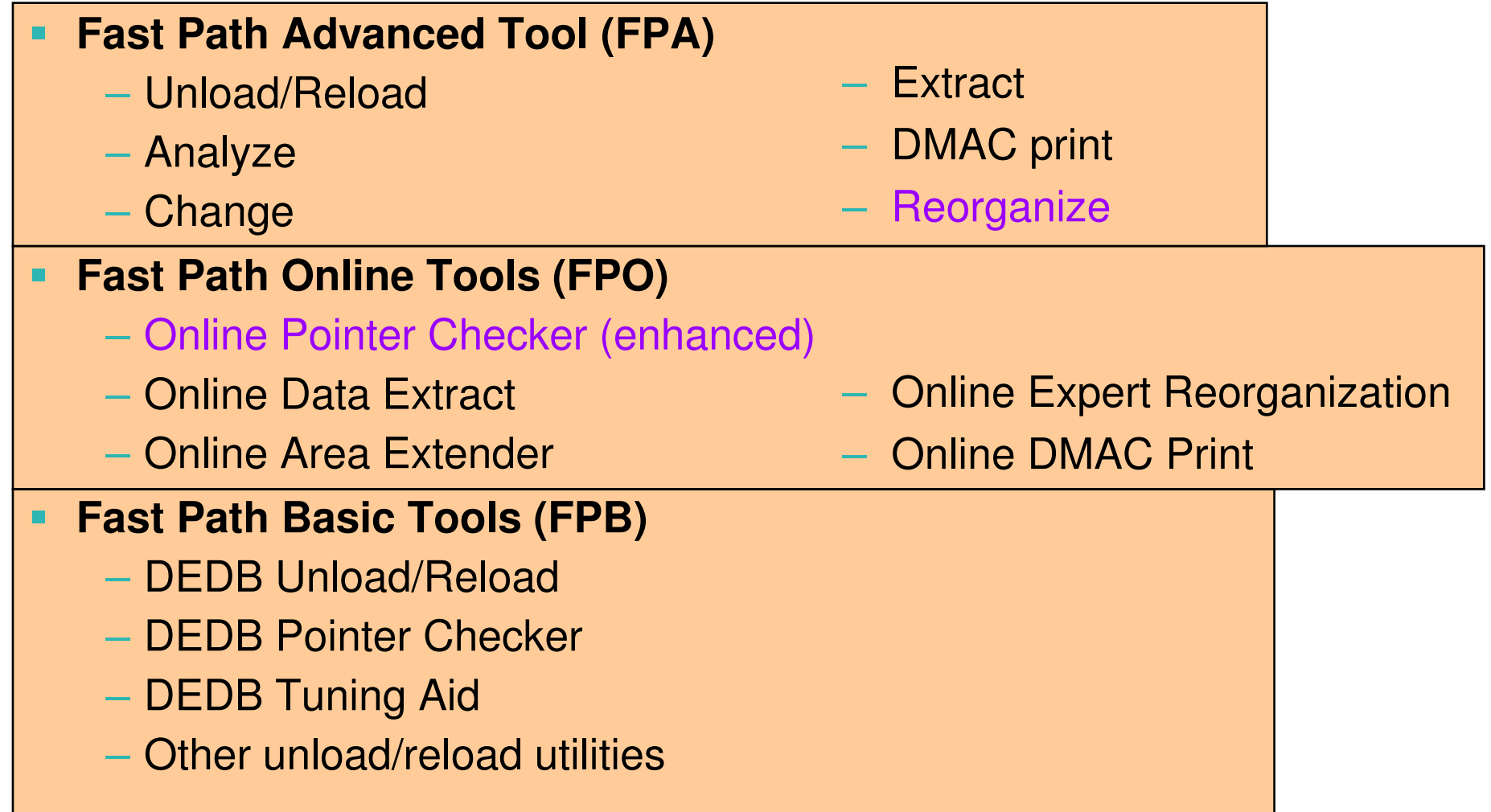

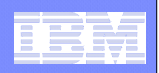

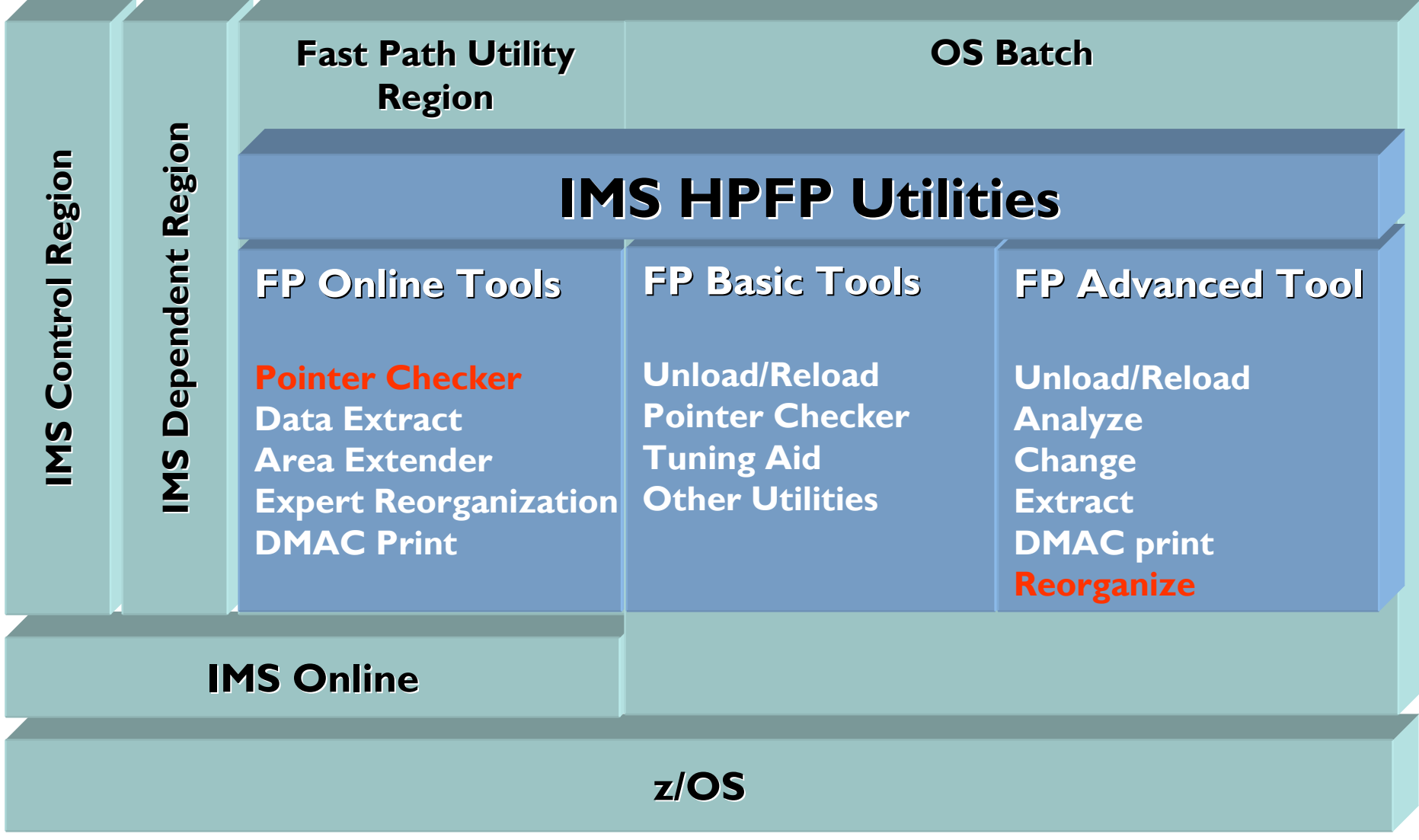

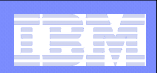

## **Objectives**

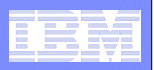

## Objectives/Solutions of HPFP Utilities

- **Reorganizing DEDB**
	- FPA
		- Unload/Reload/Change/Reorganize
	- FPB
		- Unload/Reload
	- FPO
		- Online Data Extract
		- Online Area Extender
		- Online Expert Reorganization

### г **Analyzing DEDB**

- FPA
	- Analyze
	- Dmac print
- FPB
	- Pointer Checker
- FPO
	- Online Pointer Checker
	- Online Dmac print
- □ **Extracting Data from DEDB**
	- FPA
		- Extract
	- FPO
		- Online Data Extract
- $\mathcal{L}_{\mathcal{A}}$  **Other utilities**
	- FPB
		- Tuning Aid
		- Other utilities

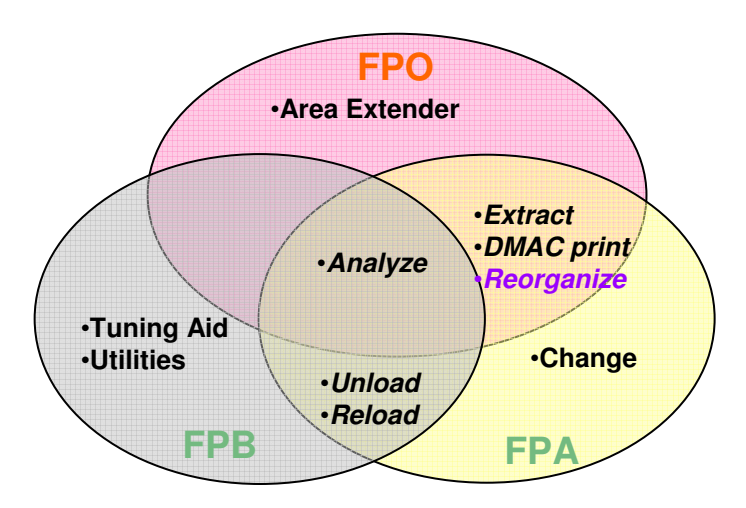

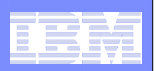

## Reorganizing DEDB

### $\mathcal{C}^{\mathcal{A}}$ **When**

- Changing database structure
- $-$  Preventing performance degradation  $\,$
- Better free space usage

## **Solution**

- **Line Common**  $-$  Reclaiming fragmented free space
- Enlarging space
- Changing database structure
- **Line Common** Adding/deleting areas

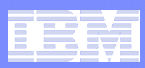

## Reorganize mode and Restructure mode

### T **Reorganize mode**

- –Used for reclaiming fragmented free space, and physically storing associated segments close together
- –Only change allowed is size of SDEP Part
- –if SDEPs are unloaded/reloaded, SDEP part can not be made smaller
- –Mostly no SORT needed
- –No calls to randomizer
- –No new ACBLIB

## **Restructure mode**

- –Used to change DBD name, number of Areas, Randomizer, Area geography, CI size or pointer options
- –Can move (or add) segments within the hierarchy
- –Segment names, segment levels and segments' parents must stay same
- –Required new ACBLIB

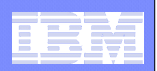

## DEDB Analysis

#### $\overline{\phantom{a}}$ **Provides two ways of verification**

- Fast scan of database integrity –
- $-$  In-depth pointer verification

#### $\overline{\phantom{a}}$ **DEDB integrity verification of:**

- IMS pointer values
- Free space element chains
- VSAM control fields
- Space utilization

#### $\mathcal{C}$ **Reports that contain statistical information about the database**

- Free space analysis
- Database record and segment occurrence profiles
- Database record and segment placement analysis
- Overflow usage analysis of both DOVF and IOVF
- Physical I/O statistics –
- $-$  Root distribution and synonym chain analysis

### $\mathcal{L}_{\mathcal{A}}$ **Second CI analysis**

- Global/Local section in DMAC
- Second CI dump, EQE lists, CUSN and RBA

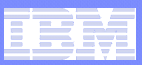

## Data Extract

- **Extracts segment data from a DEDB area and writes the output to a sequential file in the user specified format**
- $\mathcal{L}_{\mathcal{A}}$ **Multiple areas can be processed in a single run**
- L **Writes certain parts of a segment** 
	- Selection by
		- Segment name
		- Segment name and key/data comparator
		- Segment name and offset/length/data comparator
	- Selection is hierarchical
		- Lower level segments can only be selected when higher level segments satisfy selection criteria
- L **Selects SDEP segments hierarchically or physically**
- L **Gives you control over the amount of data you select**
- L **Skips a specified number of segment occurrences**
- L **Stops selection after a specified number of segment occurrences**
- $\blacksquare$ **Selects every Nth occurrence**
- L **Populates a test database**

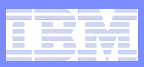

## Extract API for Accessing Files Generated

 **Application programs can retrieve segments from an unload file created in standard format**

## **Application I/O Interface Routine FPXGXDR0**

- Isolates application programs from knowledge of extracted file format and future changes
- **Hart Committee Committee**  $-$  Supports up to 9 extracted files in parallel
- **Hart Committee Committee**  DL/I-like interface
	- INIT, GET, EOJ when reading single extracted file
	- INIx, GETx, EOJx when reading up to 9 extracted files (x identifies input file)

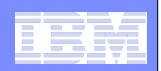

# Fast Path Advanced Tool(FPA)

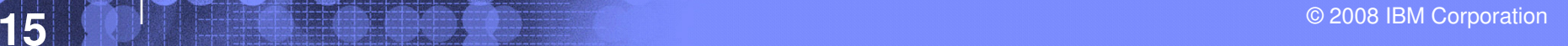

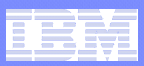

## Highlights of Fast Path Advanced Tool

### **JCL ease of use**

- Increase the productivity of database administrator
- Minimize steps for completing functions
- Minimize DD statements
- Single driver program with command language

### **High performance**

- Reduce the time consumption of the database maintenance and database conversion
- Internal sort
- Media Manager call
- Data space
- Multi-processing
- Integrated functions

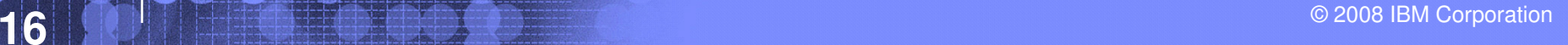

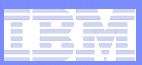

## FPA JCL ease of use - Minimize JCL DD

#### $\mathcal{L}_{\mathcal{A}}$ **Allocates dynamically**

- DEDB area data sets for
	- Input of the analyze, change, unload, extract and dmac print processes
	- Output of the reload and change process (with space allocation)
- ACB libraries
- DBRC RECON data sets
- Data sets of unloaded and extracted segment records for
- Output of the unload and extracted process
- Input of the reload process
- Image copy data sets
- HFPPRINT data set
- HFPRPTS data set

#### П **Supports the site default options**

- Site default table
- Site default module

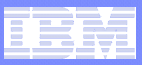

## FPA JCL ease of use - Command language

 **Single driver program with unified command language for all functions**

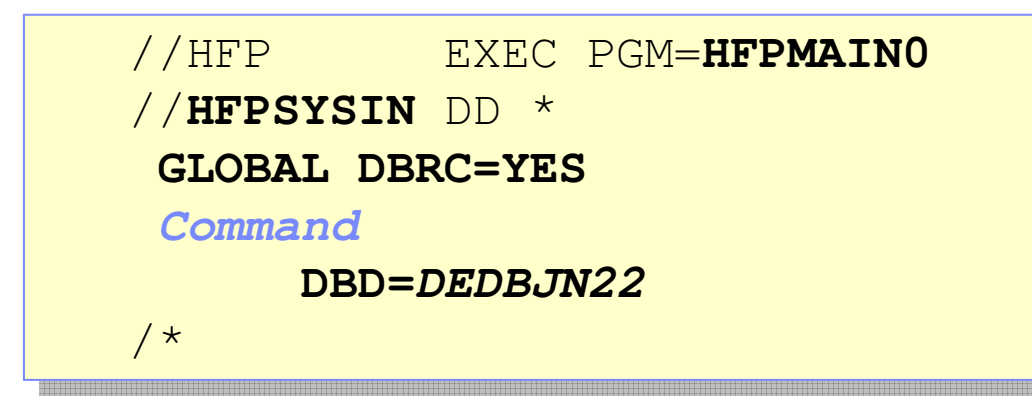

- $\mathcal{L}_{\mathcal{A}}$  **Advanced data set name specification**
	- Masks can be used for data set names
		- e.g.) IMSVS.USERFILE.&AREA
	- Generation data set groups (GDG)
- **Command syntax check without run**
	- GLOBAL SCAN=YES

**Command UNLOAD RELOAD CHANGE ANALYZE EXTRACT DMACPRNTREORG**

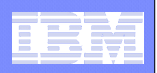

## FPA Unload function

- **Writes unload record to the appropriate single or dual unload data set**
- **Two unloaded file formats**
	- DBT or TFMT
- **Compressed segments can be expanded**
- **User Exit can be used to edit &/or select segments**
- **Randomizer can be changed**
- **Supports internal SORT**
- П **Processes image copy data sets as input**
	- IMS standard Image Copy and High Performance Image Copy (HPIC) V4
- **Generates image copy data sets**
	- High Performance Image Copy (HPIC) V4

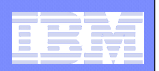

## FPA Reload function

- $\blacksquare$ **Reloads Area Data Sets from unload data set**
- $\mathcal{L}_{\mathcal{A}}$ **Supports MADS (reloads all copies of an area)**
- $\mathcal{L}_{\mathcal{A}}$ **User Exit can edit segments being loaded**
- $\mathcal{L}_{\mathcal{A}}$  **Handling Long Twin Chains ("Segment placement")**
	- Control maximum number of segments to insert in base section by segment type
	- These "additional twins" will be inserted after all other data for a RAP has been inserted, and may use base section.
- **I Supports internal SORT**
- п **Allocates Area Data Sets**
- × **Generates image copy data sets**
	- High Performance Image Copy (HPIC) V4

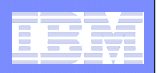

## FPA Unload/Reload functions system flow

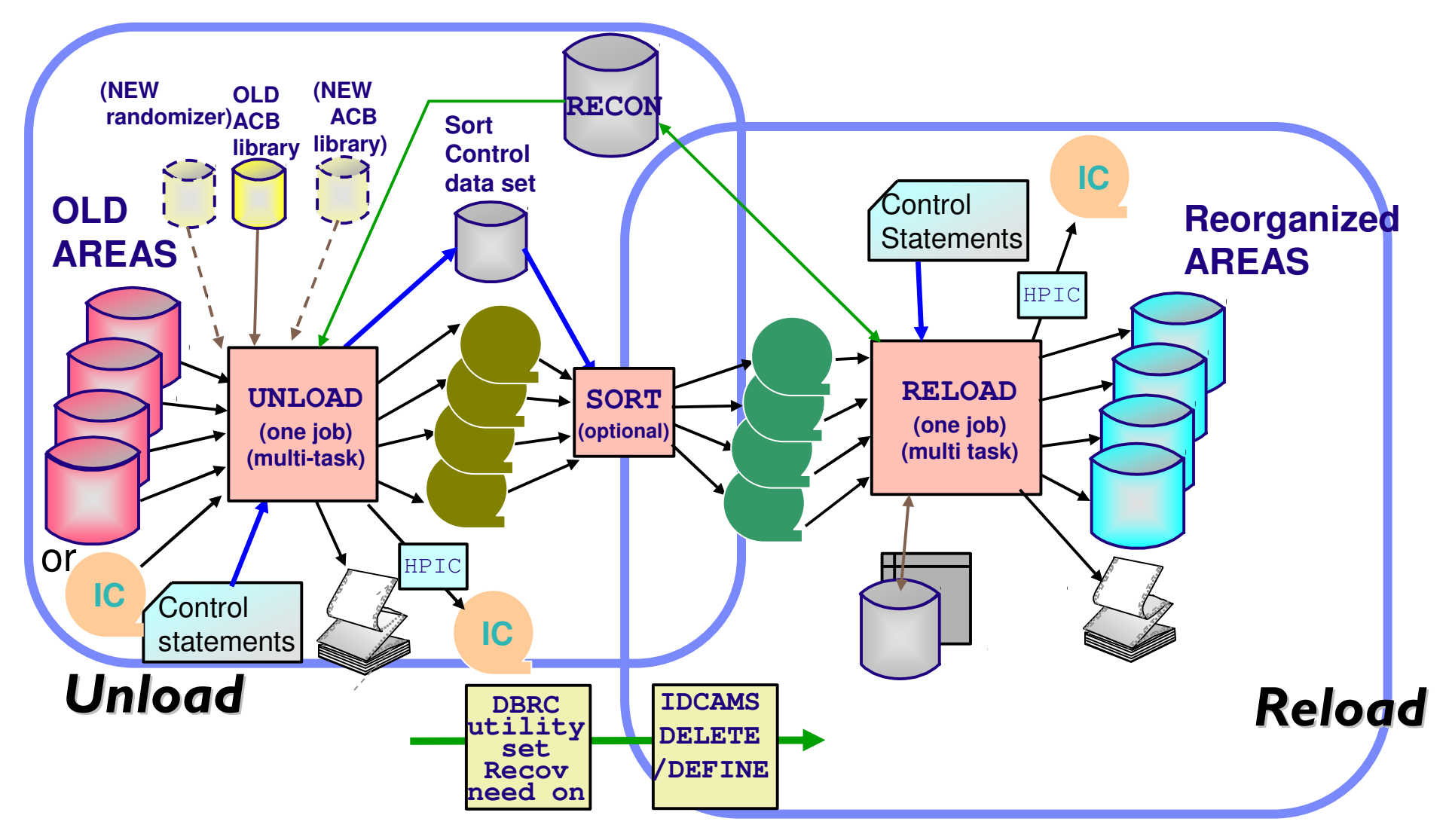

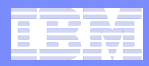

## FPA Change function system flow

 **Reorganizes or restructures a single or multiple DEDB areas with single job step using a shadow data set and name swap technique**

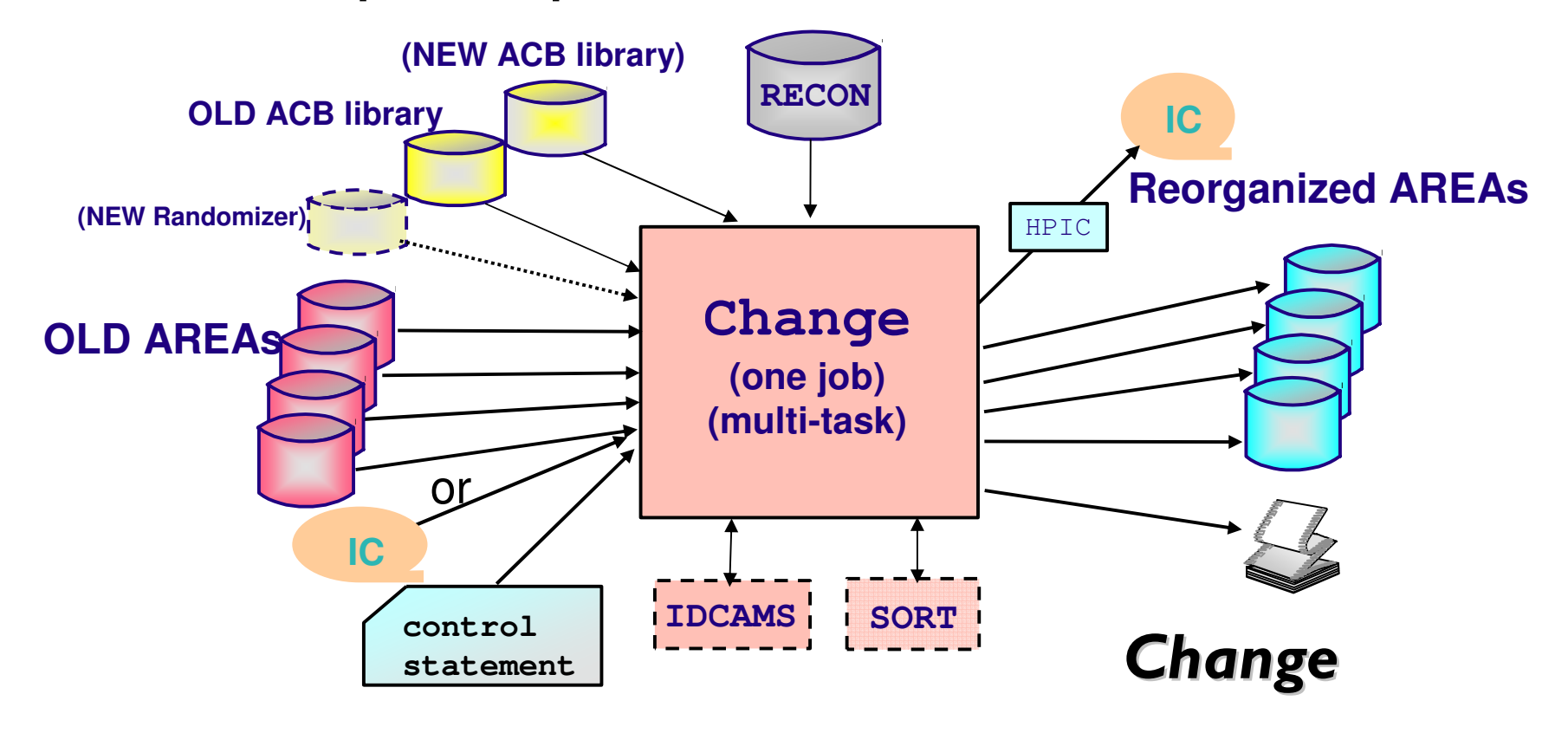

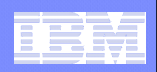

## FPA Reorganize function system flow

- **Reorganizes a single or multiple DEDB areas with single job step without a shadow data set**
- $\mathcal{L}_{\mathcal{A}}$  **Reorganizes a set of UOWs in a DEDB area on the basis of a ranked set of UOWs**

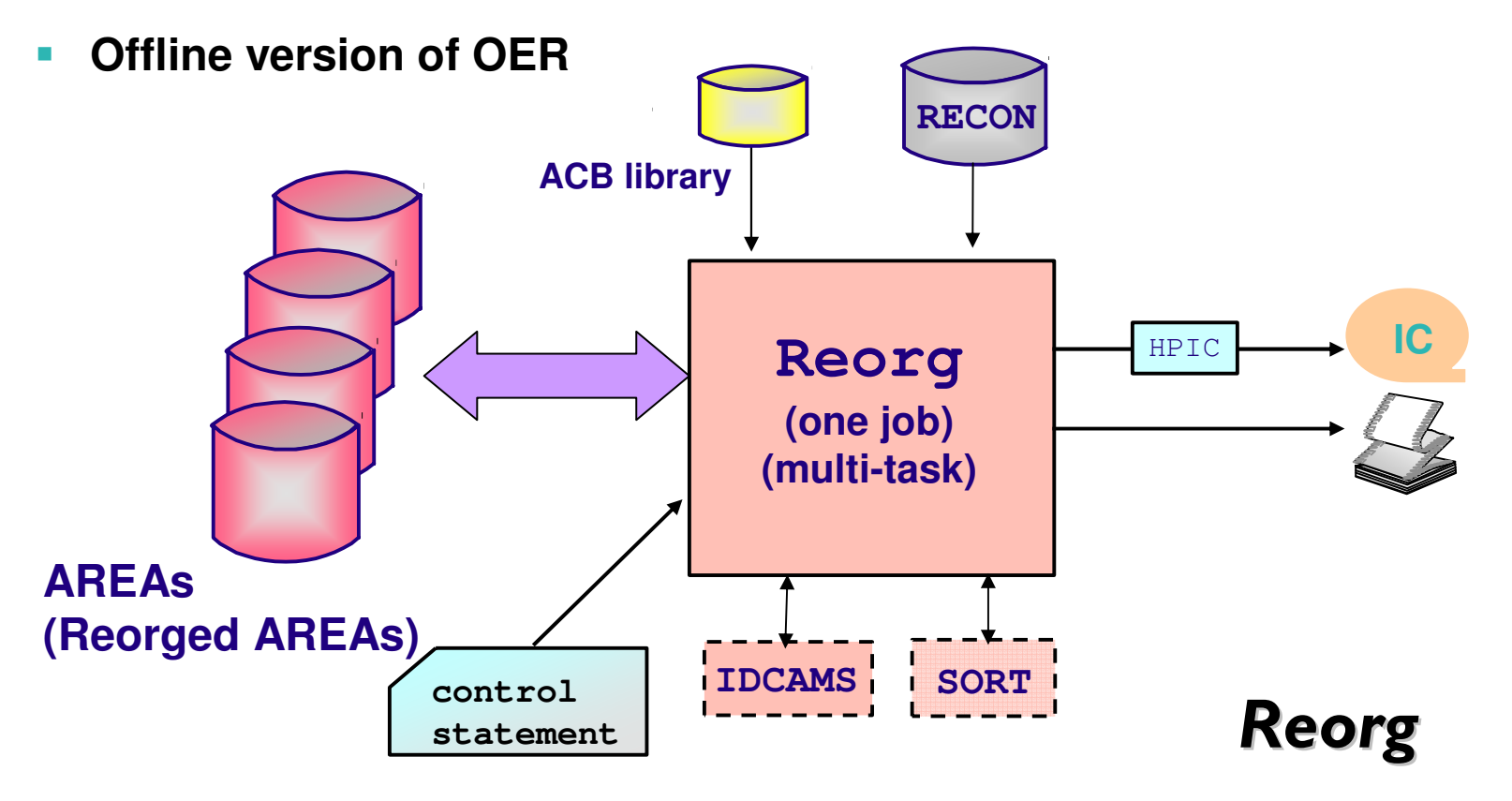

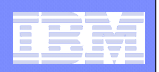

## FPA Analyze function

- $\overline{\mathbb{R}}$ **Integration with the other functions (like reload, change)**
- $\overline{\phantom{a}}$  **Processes input image copy data sets or source areadatasts as input**
	- IMS standard Image Copy and High Performance Image Copy (HPIC) V4
- **Generates image copy data sets**
	- **Hart Committee Committee** – High Performance Image Copy (HPIC) V4

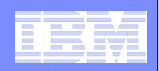

## FPA Analyze function system flow

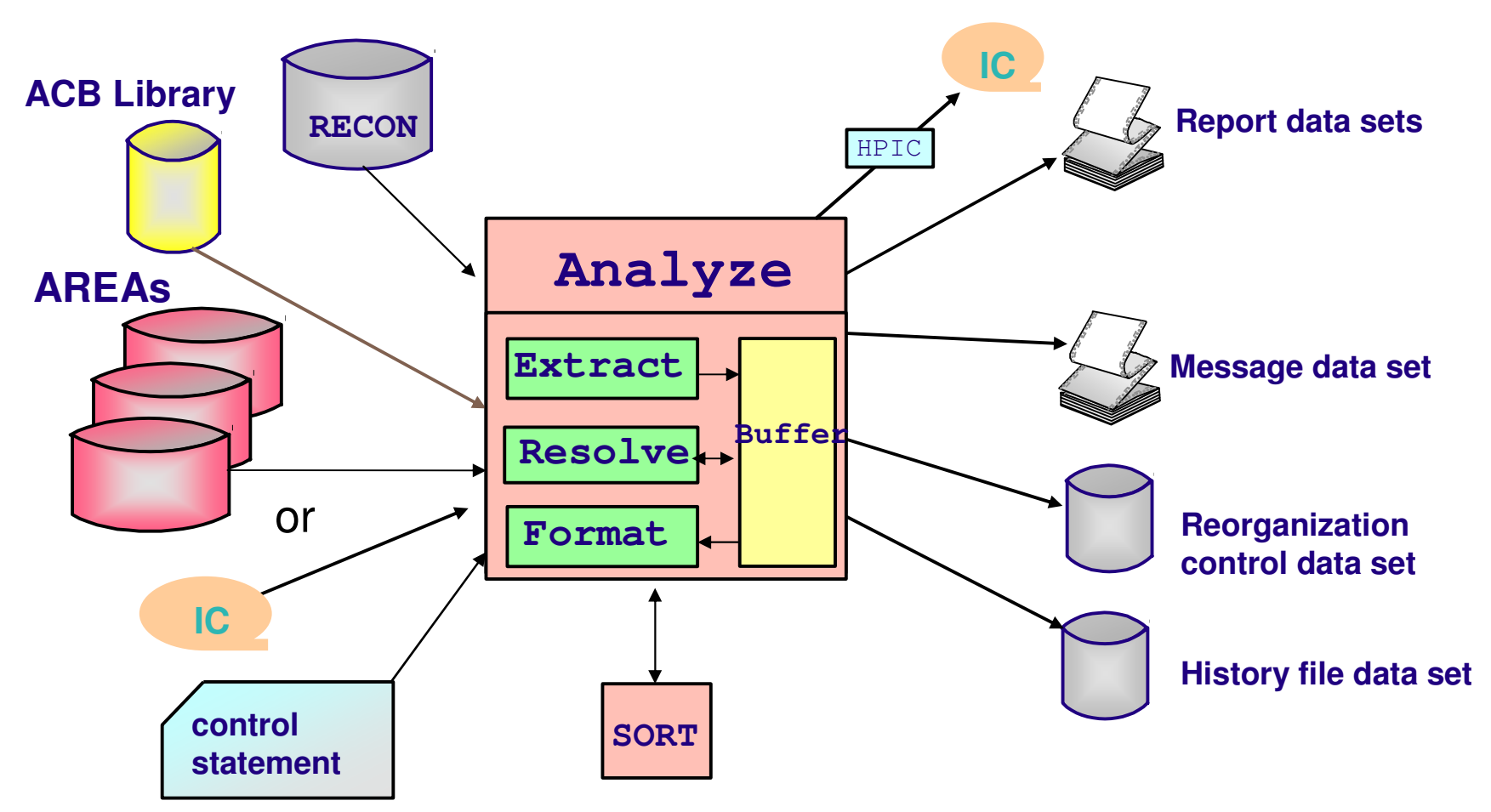

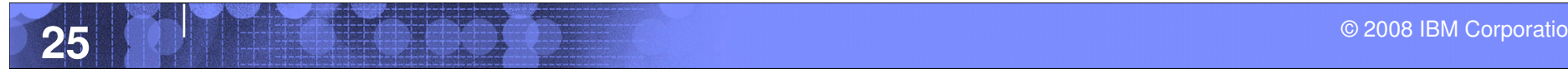

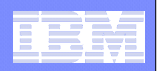

## FPA DMAC print function

- $\Box$ **Reports DMAC information of the area data set**
- $\mathbb{R}^2$  **Maps Global section and Local section with offset, label, values.**
- $\mathcal{L}_{\mathcal{A}}$ **Provides dump specified by the DMAC length**
- $\Box$  **Processes input image copy data sets as input**
	- IMS standard Image Copy and High Performance Image Copy (HPIC) V4

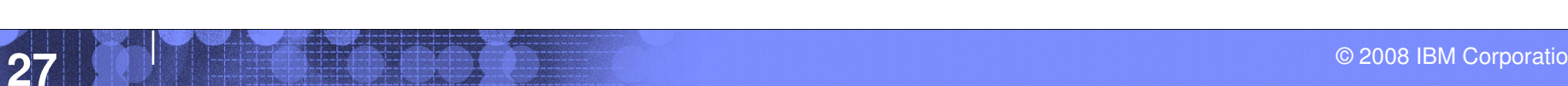

 $\sim$ 

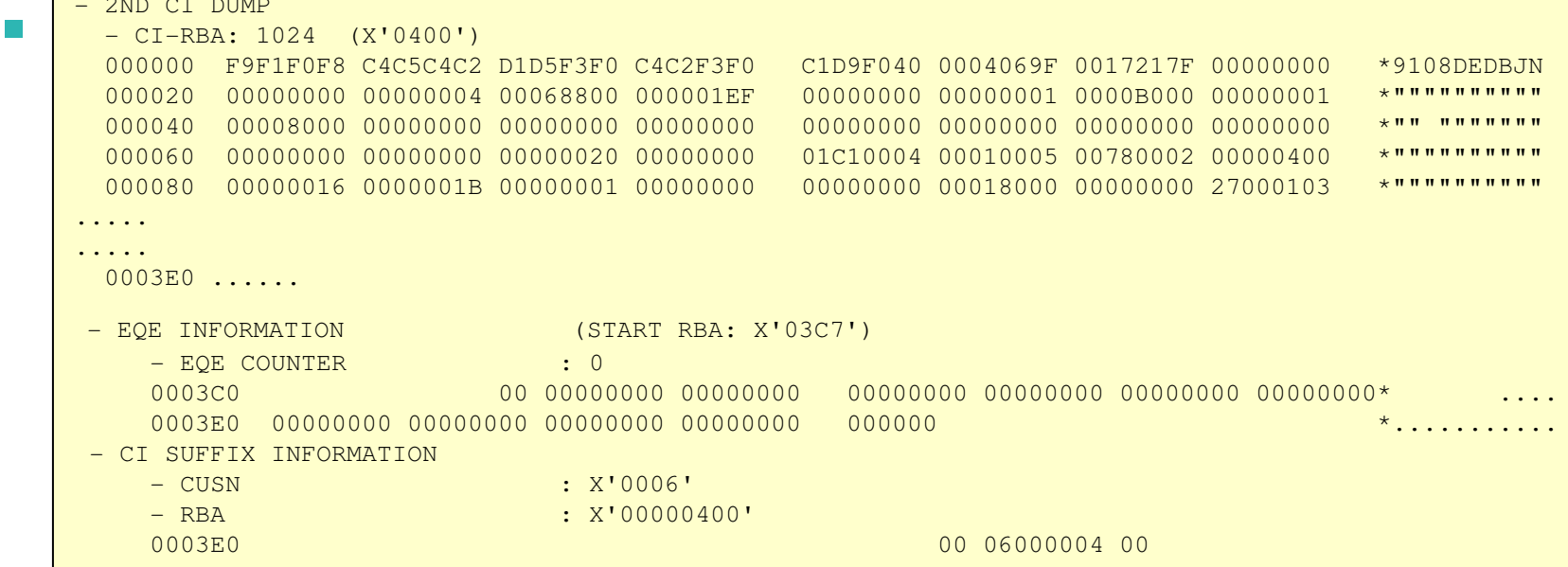

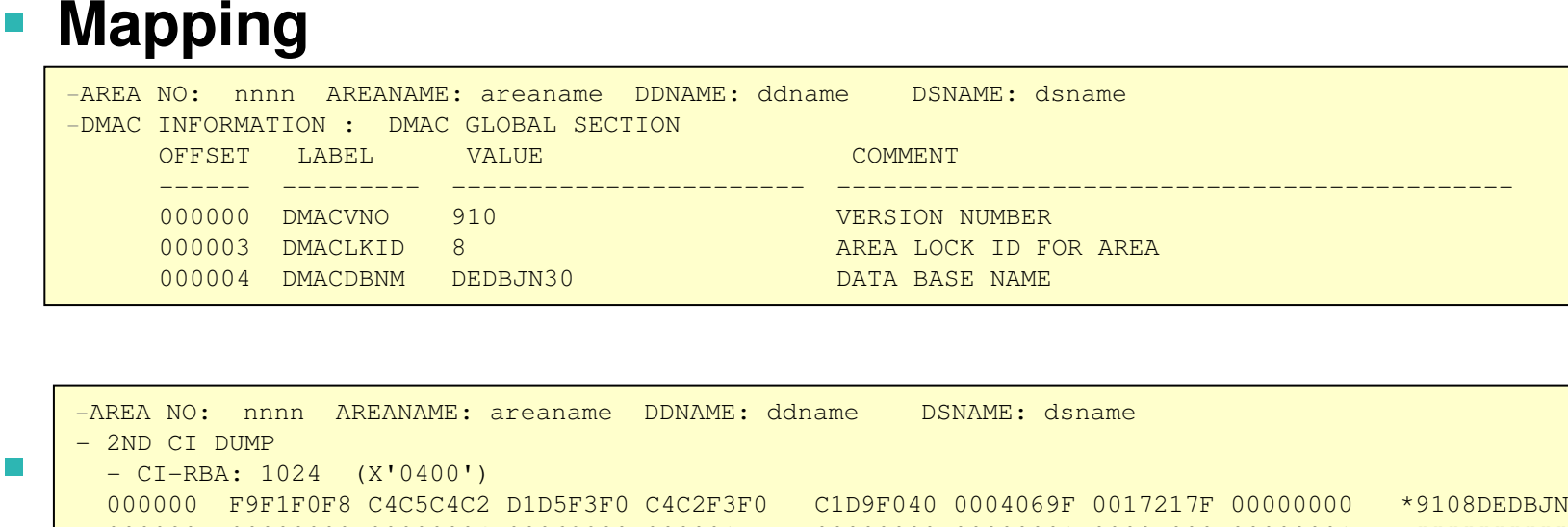

## FPA Sample Reports for DMAC print

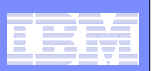

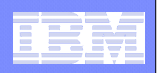

## FPA Extract function

- $\mathcal{L}_{\mathcal{A}}$  **Provides an easy-to-use, flexible method to extract segment data from one or more offline DEDB areas and to write the output to a sequential file.**
- **Can be in one of the following formats:**
	- Standard format
	- $-$  FPB Unload/Reload format
	- $-$  FPB Unload/Reload TFMT format
	- $-$  TRIMAR Unload/Reload format
	- $-$  HD Unload format

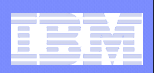

## FPA Extract function system flow and sample JCL

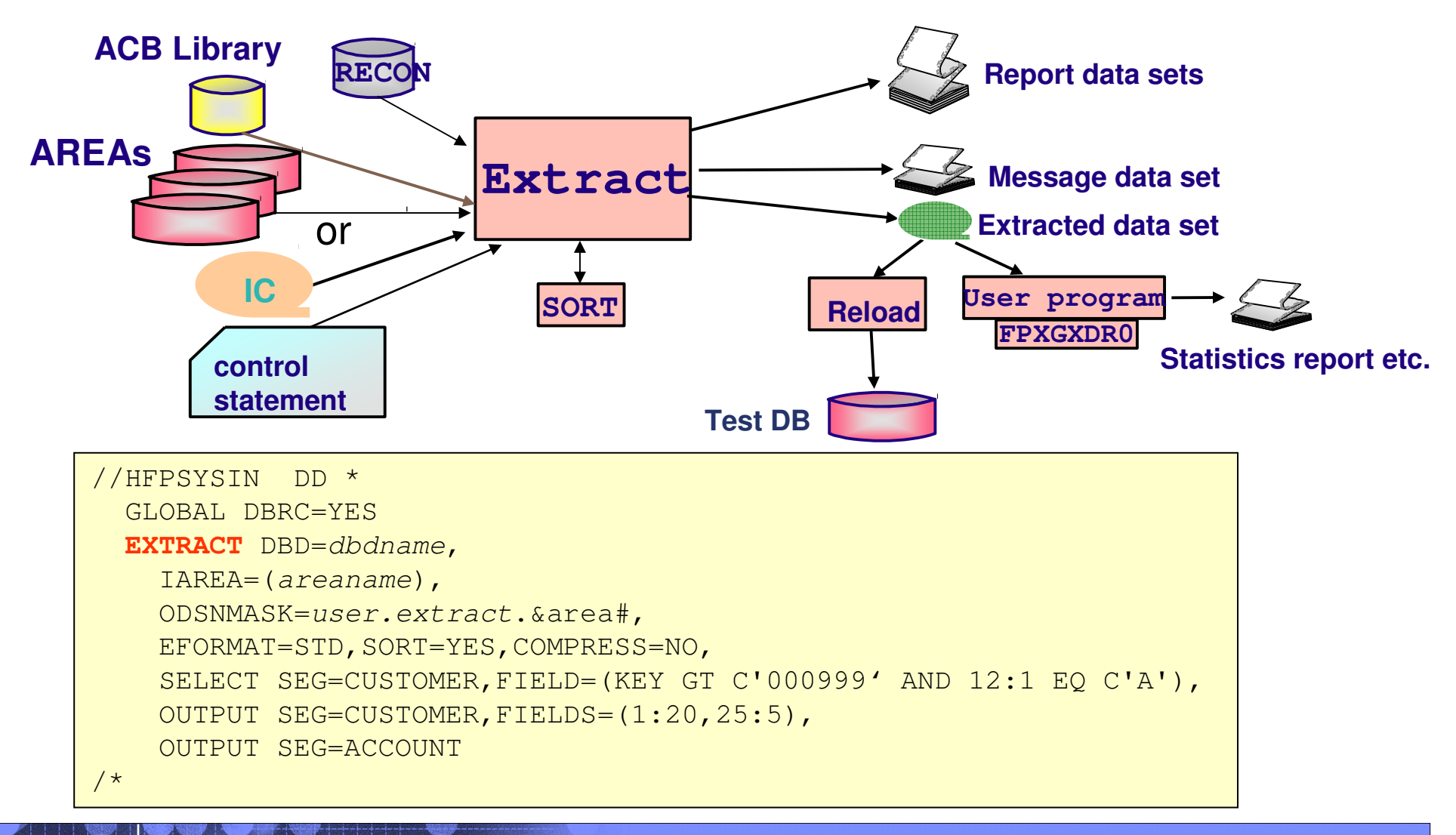

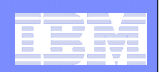

# Fast Path Basic Tools(FPB)

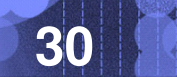

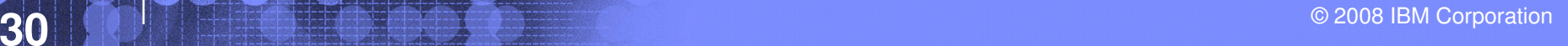

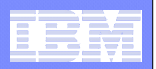

## Fast Path Basic Tools

### $\mathcal{L}_{\mathcal{A}}$ **Fast Path Basic Tools (FPB)**

- DEDB Unload/Reload
- DEDB Pointer Checker
- $-$  DEDB Tuning Aid
- Other unload/reload utilities

Historical Toolset: Commitment to maintain support. Greater functional value in using the FP Advanced Tools instead of Fast Path Basic Tools

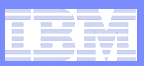

## FPB Other unload/reload Utilities

- $\overline{\phantom{a}}$  **Database Definition Record Create utility (FABCUR5)**
	- Reports the DB Definition Record
- I. **DEDB Reload Segment Data Set Create utility (FABCUR6)**
	- Enables a user application program to create a DEDB reload segment data set
- п **DEDB Unload Segment Data Set Retrieve utility (FABCUR7)**
	- Enables a user application program to retrieve unloaded DEDB database segments<br>from the DEDB reload segment data set in hierarchical order
- $\mathcal{C}$  **HD to DEDB Unloaded data set conversion utility (FABCUR8)**
	- Converts a HD unload data set to a DEDB Unloaded segment data set
- T, **DEDB Unload Conversion utility (FABCUR9)**
	- ISRTs data from various formats of unload files onto an IMS Full Function or Fast Path DEDB database
- $\mathcal{C}$  **DEDB Randomizing module (FABARMIF)** 
	- Enables an application program to invoke a DEDB randomizer
		- Application specifies DBD name and rootkey
		- FABARMIF returns AREA number and RAP CI address (and UOW number)

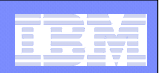

# Fast Path Online Tools(FPO)

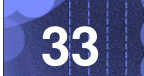

© 2008 IBM Corporation**33**

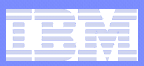

## Highlights of Fast Path Online Tools

- $\overline{\mathbb{R}}$  **Runs various functions as a FP Utility without stopping <sup>a</sup> DEDB area**
- $\overline{\phantom{a}}$ **Security validation using RACF**
- $\mathcal{L}_{\mathcal{A}}$  **Supports site default options**
	- Tools except for OAE
	- Three kinds of site default options
		- •Global site default options
		- A DB member in the parameter library
		- An AREA member in the parameter library

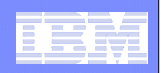

## OAE - Online Area Extender

 $\overline{\phantom{a}}$  **Enables increasing size while allowing online access to the area to be extended**

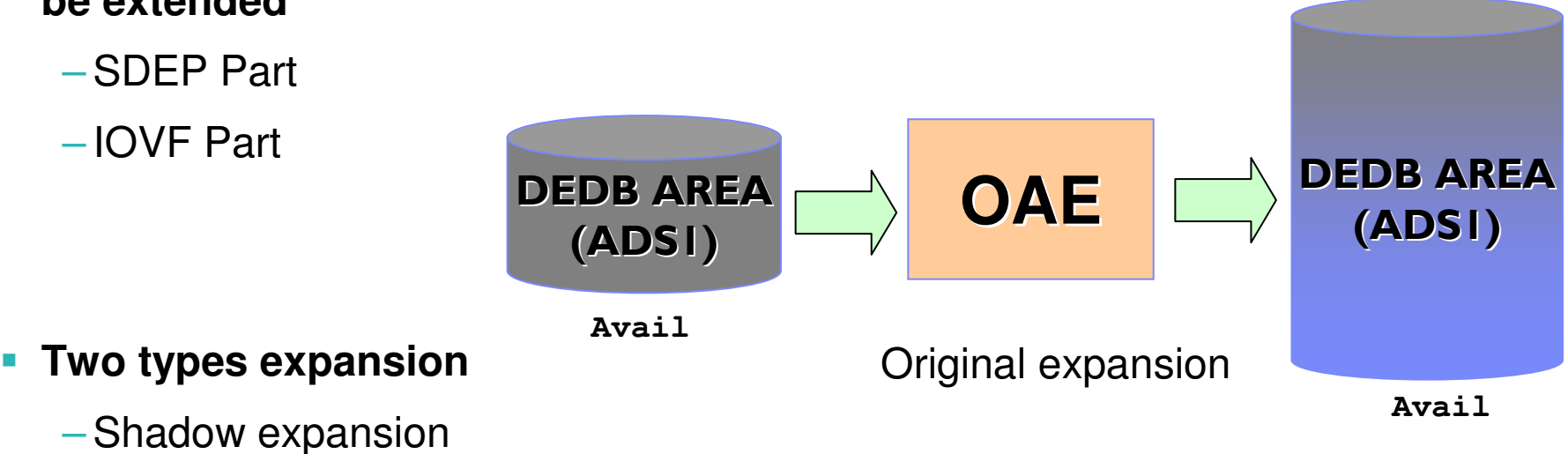

- Specifies the target area data sets
- Original expansion
	- Copy
		- Recreates new larger ADS
	- Rename
		- Renames the ADS

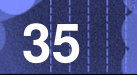

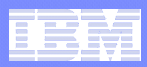

## OAE Shadow and Original expansion

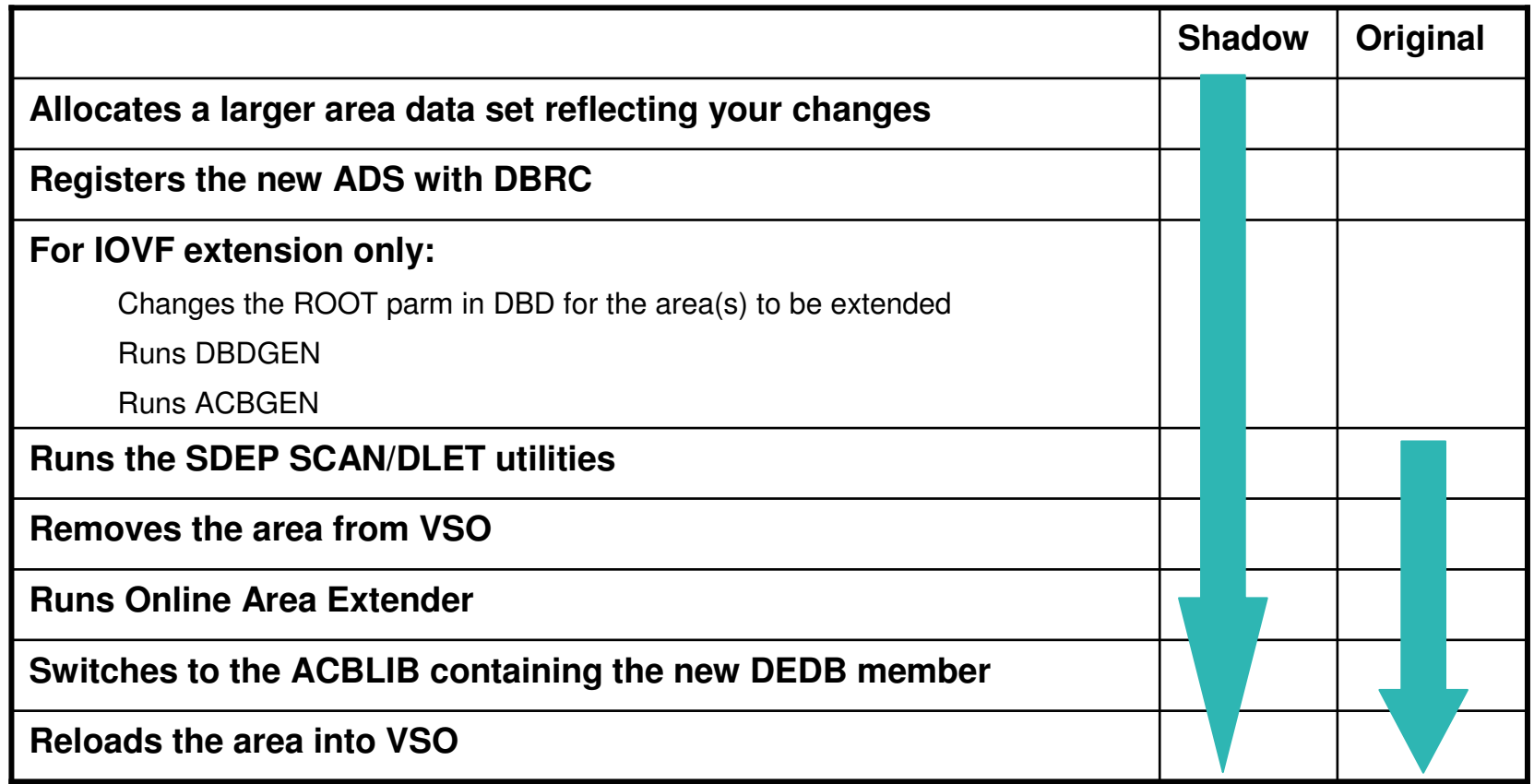

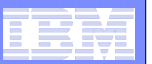

### DM Management – IMS Tools

## OAE Shadow and Original expansion..

 $\Box$ **Shadow expansion**

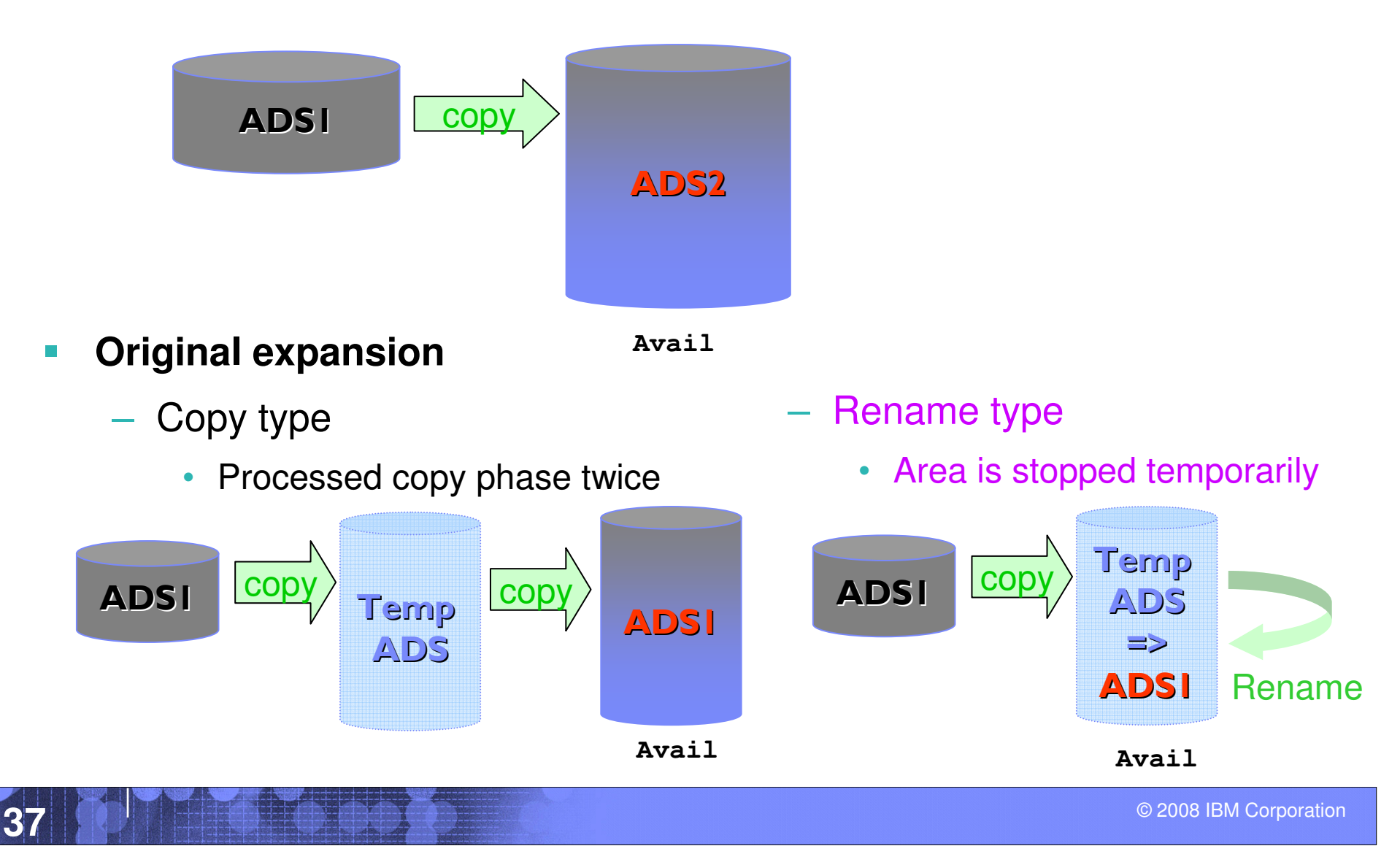

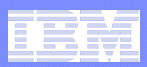

## OER - Online Expert Reorganization

### **Single step execution**

- Generating SYSIN commands for High-Speed DEDB Direct Reorganization (HSReorg)
- A set of UOWs in a DEDB area based on RBASEFS and RDOVFFS criteria
- $\overline{\phantom{a}}$ **Performs OPC for whole area or only reorganized UOWs**
- $\overline{\phantom{a}}$ **Generates image copy (IMS IC, HPIC) for the new area data set**

```
\omega 2008 IBM Corporation
38 , \left\| \cdot \right\| , \left\| \cdot \right\| , \left\| \cdot \right\| , \left\| \cdot \right\| , \left\| \cdot \right\| , \left\| \cdot \right\| , \left\| \cdot \right\| , \left\| \cdot \right\| , \left\| \cdot \right\| , \left\| \cdot \right\| , \left\| \cdot \right\| , \left\| \cdot \right\| , \left\| \cdot \right\| , \left\| \cdot \right\| , \left\//REORG EXEC FPUTIL,DBD=dbdname//STEPLIB DD DISP=SHR,DSN=user.PGMLIB
                                     //SYSOUT DD SYSOUT=*
//SYSPRINT DD SYSOUT=*//FPXIN DD * REORGAREA=areaname,RDOVFFS=20,PTRCHK=YES
                                      PTRCHK CHKUOW=REORGED,IC=YES^{\prime} \star
```
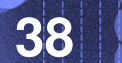

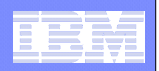

## OER RBASEFS and RDOVFFS

### **RBASEFS criteria**

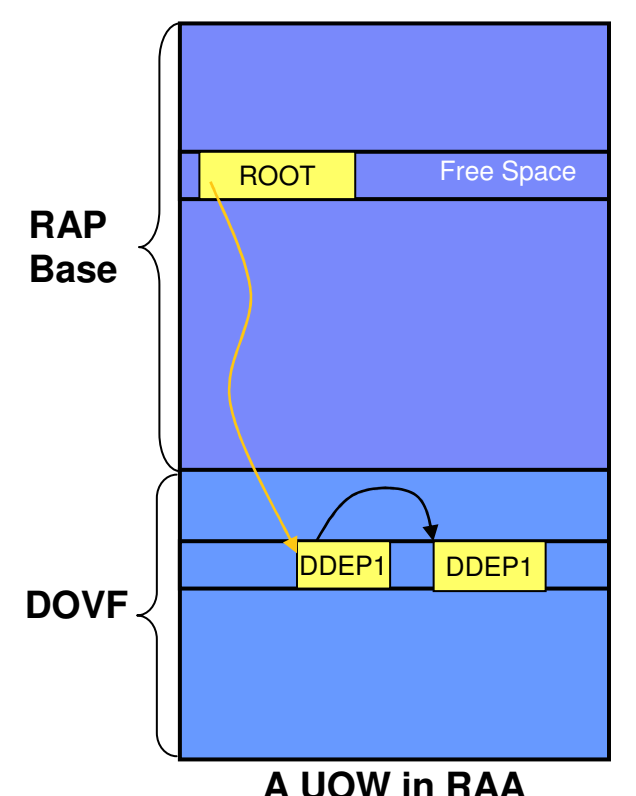

UOW contains at least 1 RAP CI that contains free space that is > the % that is specified, and the RAP CI also uses a DOVF CI or an IOVF CI

### **RDOVFFS criteria**

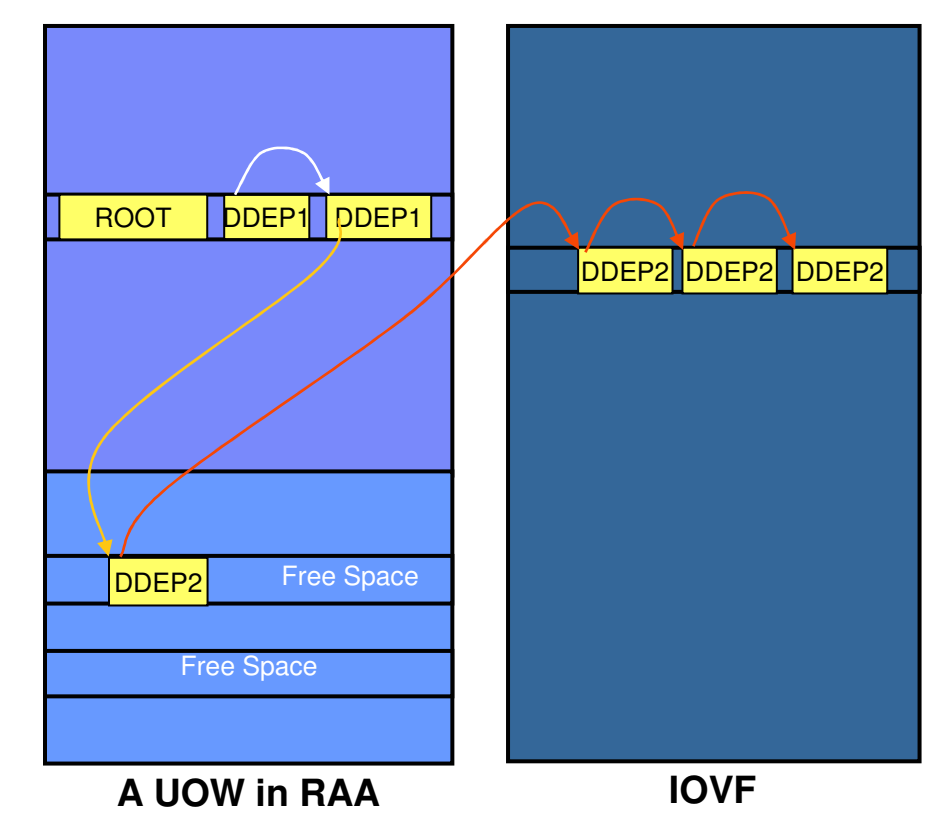

If the free space percentage in the DOVF section in a UOW is greater than the percentage that is specified, and the UOW also uses IOVF CIs

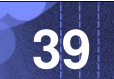

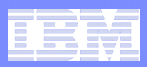

## UOW Reorganization Threshold

- **The UOW Reorganization component reorganizes a subset of the ranked set of UOWs.**
- **The subset of UOWs is determined by the ranking order of the ranked set of UOWs.**
- **The reorganization threshold can be supplied as a number (quantity) of the ranked UOWs or as a percentage of the ranked UOWs.**

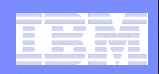

## Pointer Check and Image Copy during reorganization

- **OER produces a UOW Space Statistics report showing the status of the UOW's chosen for reorganization**
- **OER can optionally also invoke OPC after the selected UOWs have been reorganized.**
- **OPC is invoked when PTRCHK=YES**
	- CHKUOW=REORGED default
	- $-$  CHKUOW=ALL
		- Optional CIC Image Copy

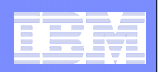

## Online Expert Reorganization

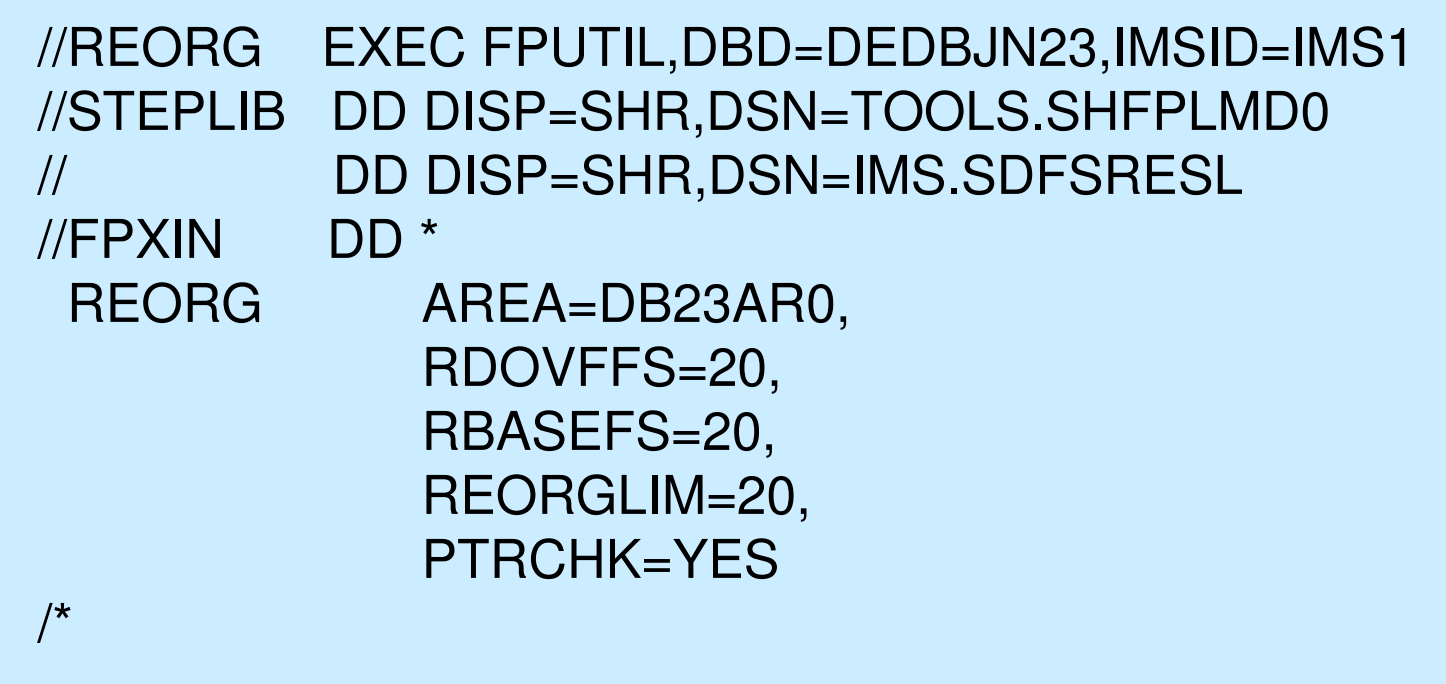

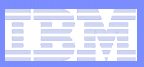

## OPC - Online Pointer Checker

- $\mathcal{L}_{\mathcal{A}}$  **Uses an online database as input; the DEDB area can be updated by others while OPC is running**
- $\mathcal{L}_{\mathcal{A}}$  **Detects pointer integrity errors in a fast and efficient manner**
	- UOW lock
- $\mathcal{L}_{\mathcal{A}}$ **Gets image copies (IMS IC, HPIC) during Pointer Checking**
- $\mathcal{L}_{\mathcal{A}}$  **Provides to collect pointer verification data, run in-depth pointer check, and produce complete analysis reports in one step, similar to the analyze function of FPA**
- **Supports one input DD**

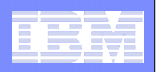

## OPC Integrity verification mode

 $\mathcal{C}$ High Speed Scan (TYPRUN=PTRSCAN)

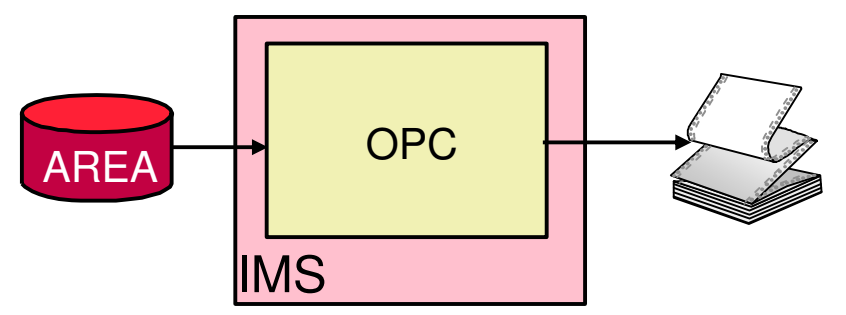

- Full Analysis (TYPRUN=RPT)
	- Need not run DEDB PC program after OPC.

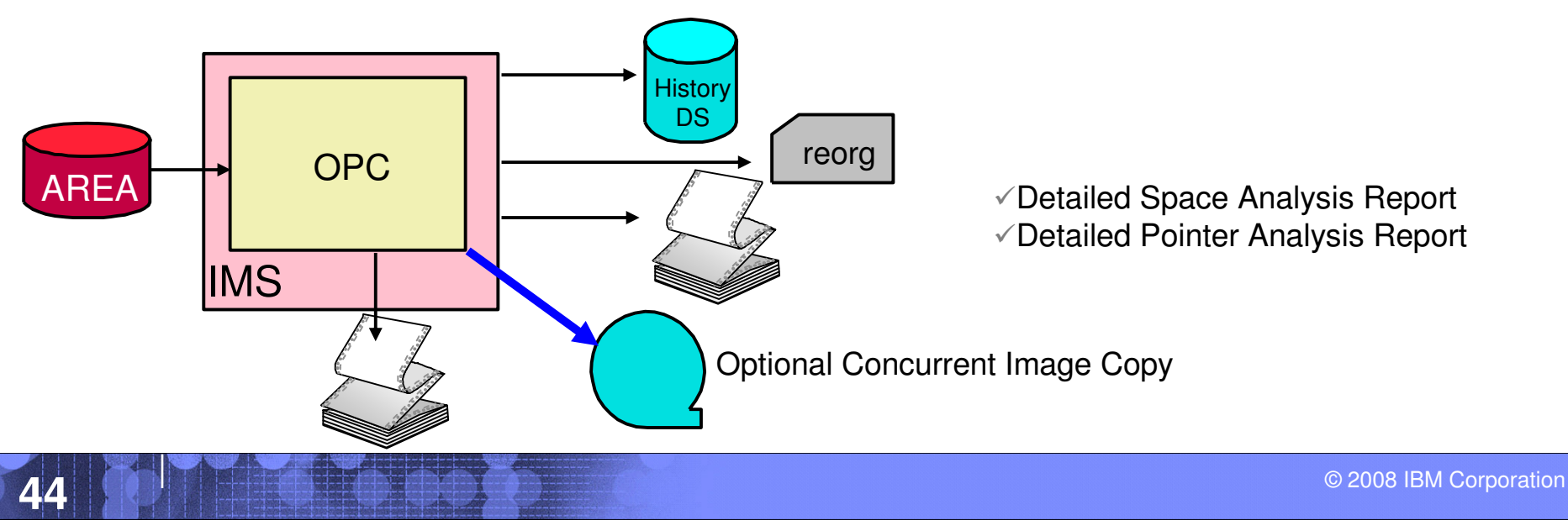

● Reports invalid elements -

any discrepancies

• Prints CIs in error

➨ CIs, segments, FSEs, FSE chains, DMAC, SDEP pointers, VSAM RDF and CIDF

• Performs pointer check-sums and reports

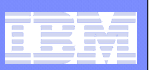

## OPC Sample JCL

### //ANALYZE EXEC PGM=**FPUTIL**,DBD=dbdname

//STEPLIB DD DISP=SHR,DSN=*HPFP.SHFPLMD0* 

//SYSOUT DD SYSOUT=\*

//SYSPRINT DD SYSOUT=\*

//FPXIN DD \*

**ANALYZE**

AREA=areaname,

TYPRUN=RPT,

FULLSTEP=YES,

SDEP=YES

REPORT REPORTDD=FPXRPTS

/\*

//FPXRPTS DD SYSOUT=\*

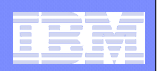

## ODM - Online Dmac Print

- $\overline{\phantom{a}}$ **Uses online multiple DEDB areas as input**
- **Reports two kinds of DMAC information**
	- $-$  DMAC that is used by the IMS control region in storage
	- $-$  DMAC of available area data sets (physical)
- **Service Service Reports Global section and Local section with offset, label, values**
- **Service Service Provides dump specified by the DMAC length**

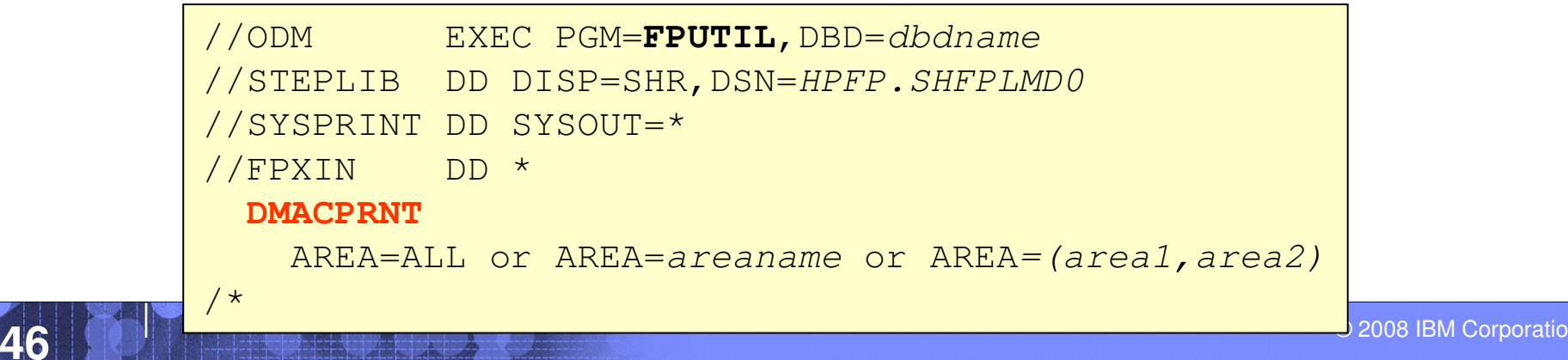

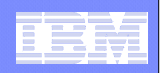

## ODE - Online Data Extract

- $\mathcal{L}_{\mathcal{A}}$  **Extracts segment data with various format without stopping a DEDB area**
	- Standard format (STD)
	- DBT Unload/Reload format (DBT)
	- DEDB High Performance Unload/Reload format (TFMT)
	- Trimar Unload/Reload format (UR)
- $\mathcal{L}_{\mathcal{A}}$ **Writes a reloadable output file for FPA Reload function**

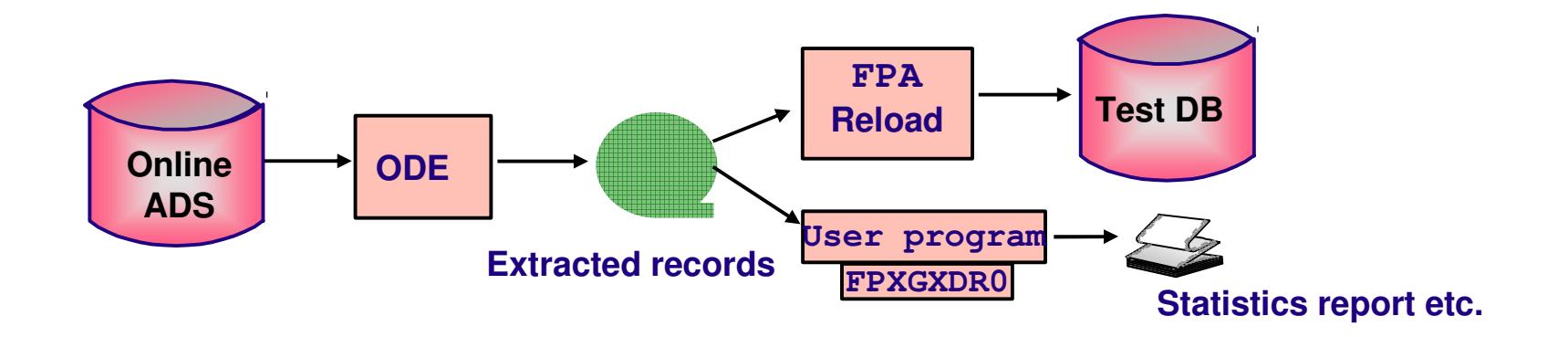

- $\mathcal{C}$ **UOW Locks held while pointer chains followed**
- $\overline{\phantom{a}}$ **Internal sort**

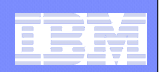

## Integrated Solution

## FPA Analyzing Area and Taking Image Copy Whenever Possible

 $\overline{\phantom{a}}$  **FPA Reload/Change/Reorganize functions with Analyze and Image Copy**

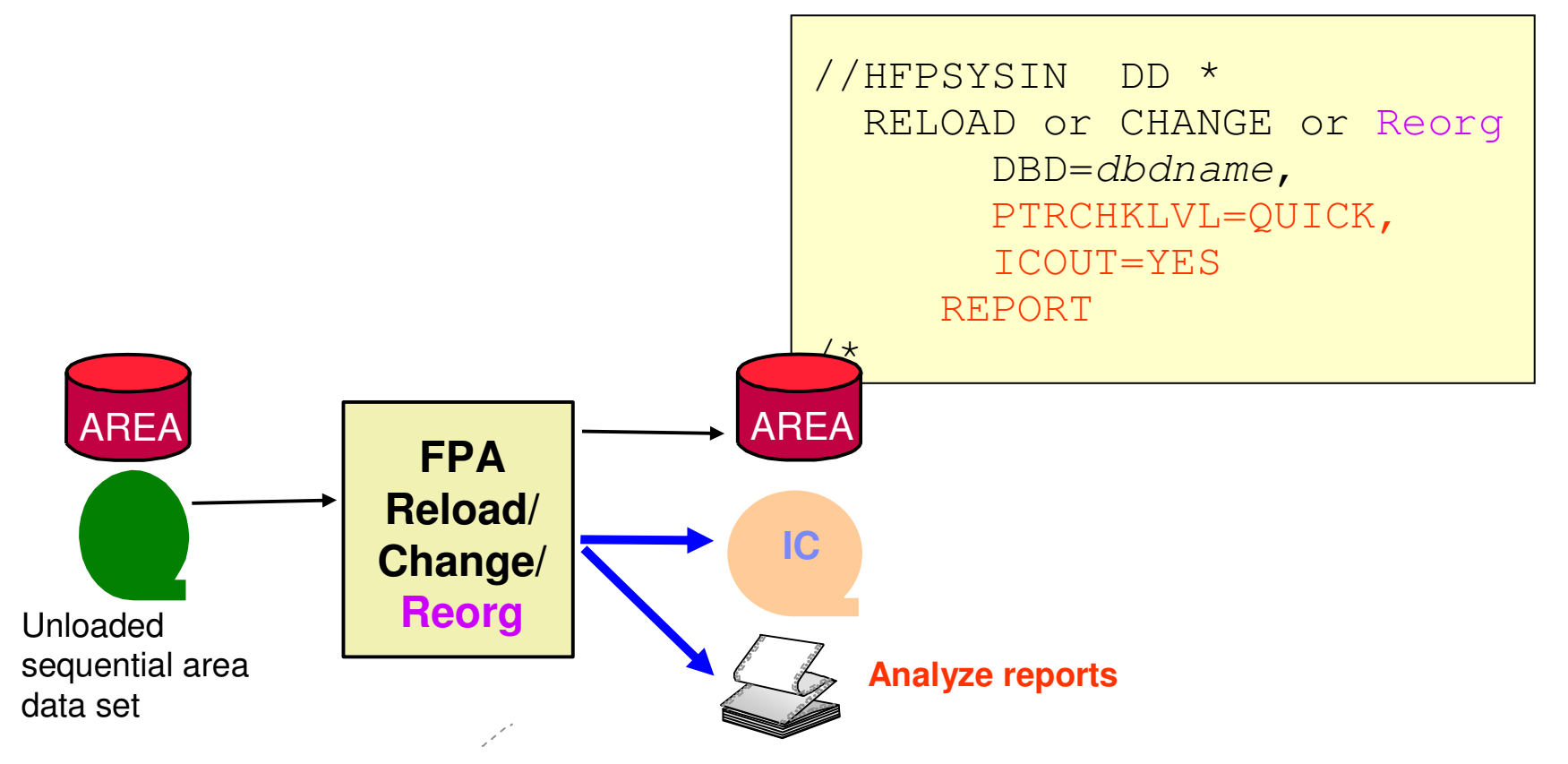

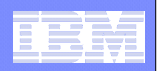

## FPO Analyzing Area and Taking Image Copy Whenever Possible

 $\overline{\phantom{a}}$ **OPC with Concurrent Image copy** 

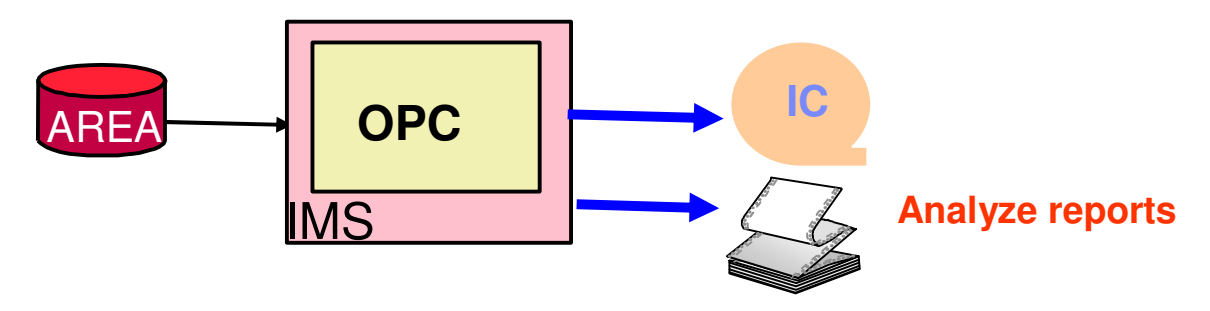

 $\overline{\phantom{a}}$  **Online Reorganize if necessary with Analyzing and Concurrent Image copy** 

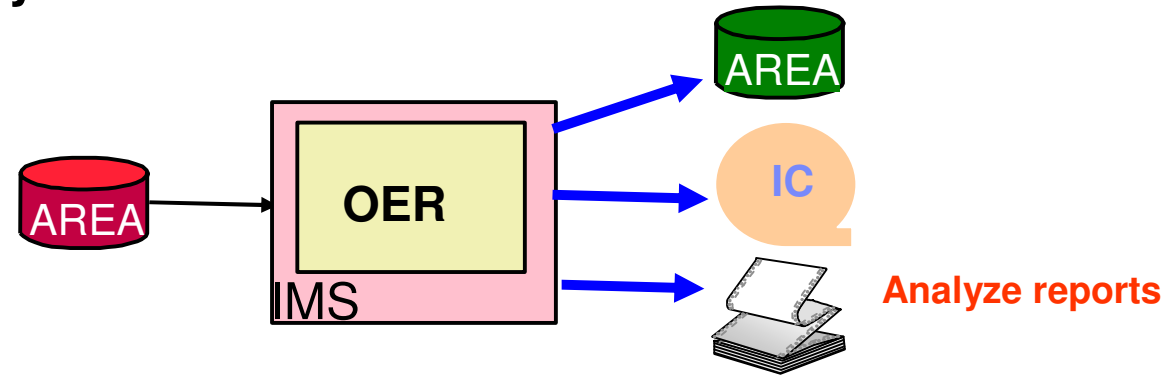

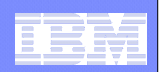

## Q&A

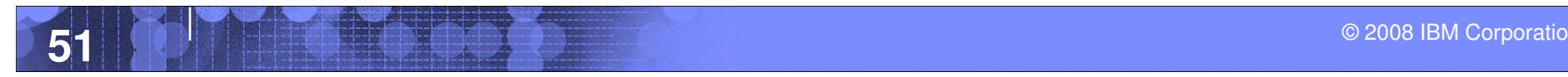

© 2008 IBM Corporation

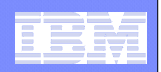

Product Information

# **DB2 and IMS Tools**

**http://www.ibm.com/software/data/db2imstools/**

Janet LeBlanc (leblancj@ca.ibm.com)

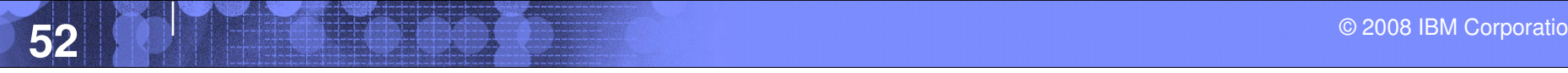

© 2008 IBM Corporation

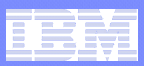

## Thank You for Joining Us today!

**Go to** www.ibm.com/software/systemz **to:**

- ▶ Replay this teleconference
- ▶ Replay previously broadcast teleconferences
- ▶ Register for upcoming events